# **1 Lanzar unha Activity**

# **1.1 Sumario**

- [1](#page-0-0) [Introdución](#page-0-0)
	- ♦ [1.1](#page-0-1) [Caso práctico](#page-0-1)
	- ♦ [1.2](#page-1-0) [Creación dunha segunda Activity](#page-1-0)
	- ♦ [1.3](#page-4-0) [O XML do layout da Activity principal](#page-4-0)
	- ♦ [1.4](#page-4-1) [A clase Java a activity principal](#page-4-1)
	- ♦ [1.5](#page-5-0) [O XML da Activity que recibe a chamada](#page-5-0)
	- ♦ [1.6](#page-6-0) [A clase Java da Activity que recibe a chamada](#page-6-0)

# <span id="page-0-0"></span>**1.2 Introdución**

- Cando se crea unha aplicación créase a Activity *principal* (A pantalla *principal'*).
- Dende esta Activity pódese chamar a outras Activities (pantallas) da propia aplicación ou doutras.
- Para lanzar unha unha activity dende outra úsase a clase **Intent**.
- Un Intent permite chamar a outros Activities, pasarlles e recoller información, interactuar con servizos do sistema, etc.
- Na unidade 3 afondarase sobre o ciclo de vida dunha Activity.

#### **Referencias**: •

- ♦ <http://developer.android.com/training/basics/firstapp/starting-activity.html>
- ♦ <http://developer.android.com/reference/android/content/Intent.html>
- ♦ <http://developer.android.com/guide/components/intents-filters.html>

### <span id="page-0-1"></span>**1.2.1 Caso práctico**

- Crear o proxecto: **U2\_50\_LanzarActivity**.
- Chamadas entre Activities

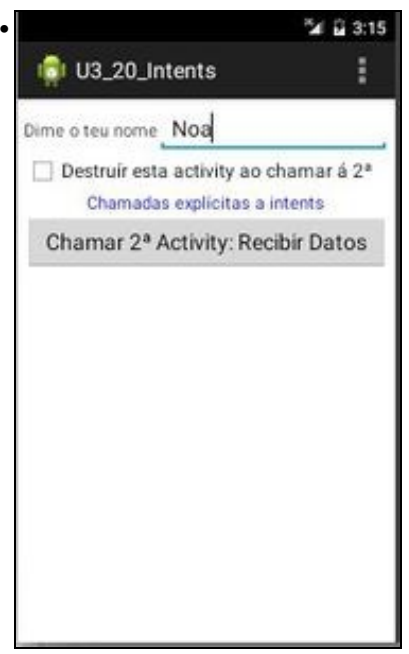

Dende a pantalla principal vaise introducir un nome. Cando se prema o botón chamarase á segunda acivity que recibira o valor do cadro de texto. Ademais nesta primeira pantalla temos a opción de destruír esa activity no momento de chamar á segunda.

Aconséllase experimentar con esa opción e usar o botón **Back** unha vez que se está na segunda Activity.

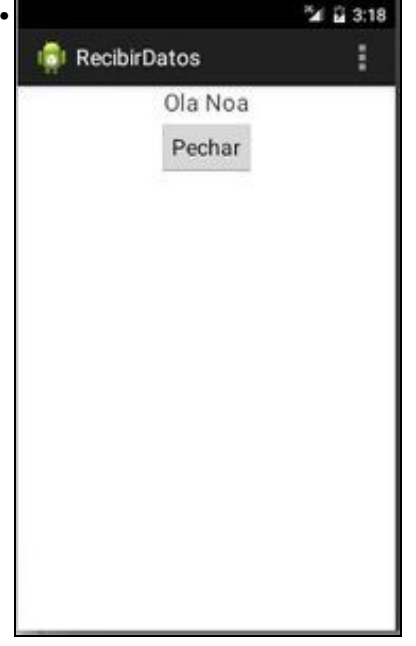

Segunda pantalla que recibe a información da primeira e ademais ten un botón para destruír esta segunda Activity.

# <span id="page-1-0"></span>**1.2.2 Creación dunha segunda Activity**

- Pódese facer manualmente ou a través da utilidade que proporciona o IDE para crear unha Activity.
- Creación dunha segunda Activity

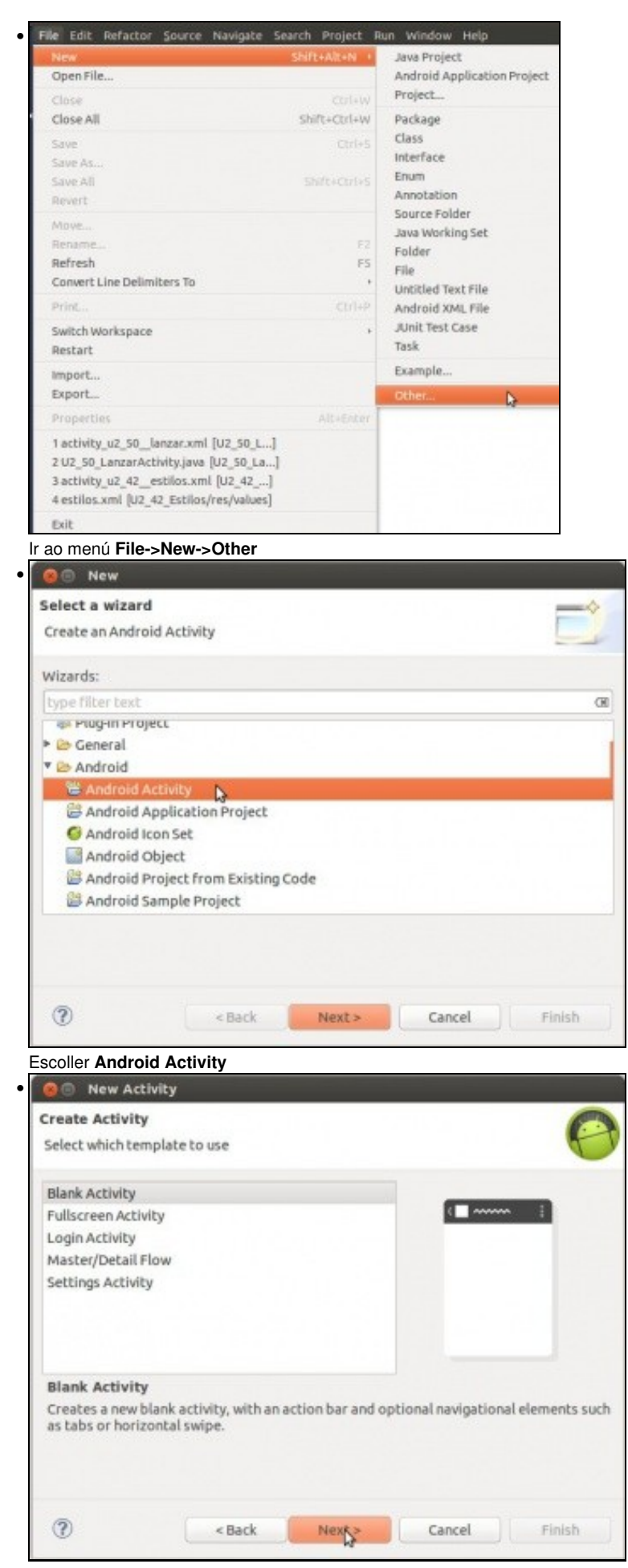

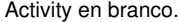

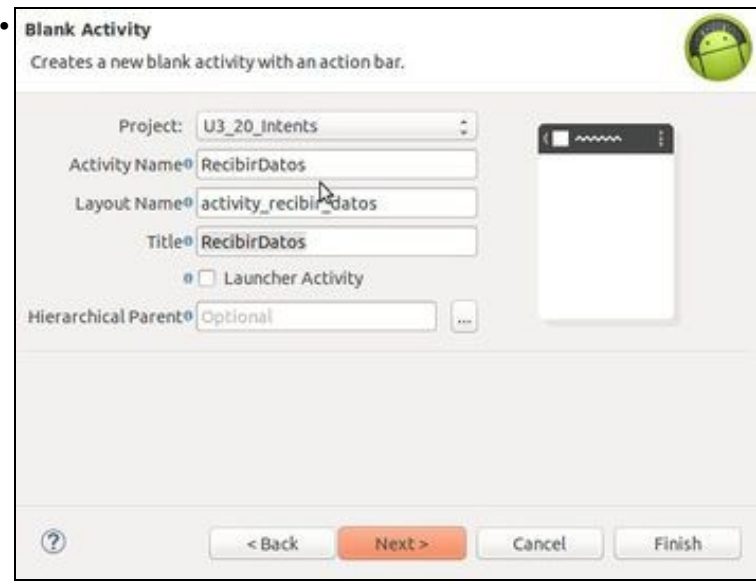

Escoller en que proxecto creala e o nome, neste caso: RecibirDatos

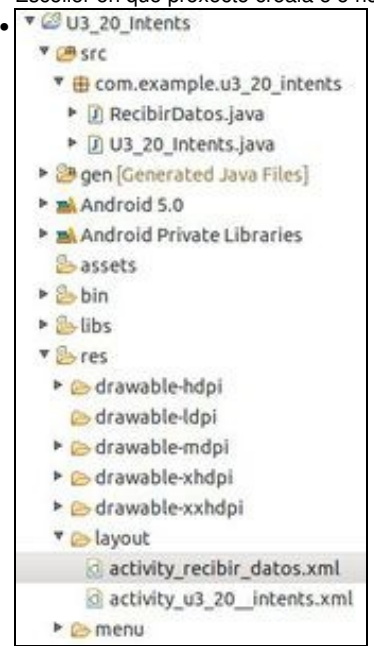

Observar que a ferramenta xa nos creou - un XML e

- unha Clase Java para esa Activity.

Agora só resta codificar e deseñar o layout.

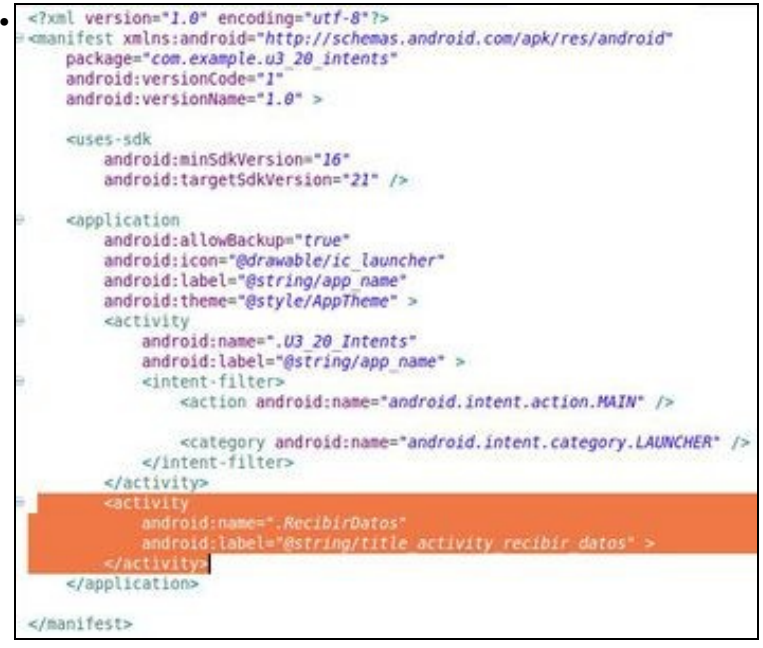

A ferramenta incluso modifica o ficheiro **AndroidManifest.xml**, creando a entrada para a nova Activity.

# <span id="page-4-0"></span>**1.2.3 O XML do layout da Activity principal**

```
<?xml version="1.0" encoding="utf-8"?>
<LinearLayout xmlns:android="http://schemas.android.com/apk/res/android"
   android:layout_width="fill_parent"
   android:layout_height="fill_parent"
   android:orientation="vertical" >
   <TextView
       android:layout_width="wrap_content"
       android:layout_height="wrap_content"
       android:text="Dime o teu nome" />
   <EditText
       android:id="@+id/et_nome"
       android:layout_width="match_parent"
       android:layout_height="wrap_content" />
   <CheckBox
       android:id="@+id/chk_destruir"
       android:layout_width="match_parent"
       android:layout_height="wrap_content"
       android:checked="false"
       android:text="Destruir esta activity ao chamar á nova" />
   <Button
       android:id="@+id/btn_enviar"
       android:layout_width="wrap_content"
       android:layout_height="wrap_content"
       android:onClick="onEnviarClick"
       android:text="Chamar á outra Activity" />
```
#### </LinearLayout>

#### <span id="page-4-1"></span>**1.2.4 A clase Java a activity principal**

package com.example.u2\_50\_lanzaractivity;

```
import android.app.Activity;
import android.content.Intent;
import android.os.Bundle;
import android.view.Menu;
import android.view.View;
```

```
import android.widget.CheckBox;
import android.widget.TextView;
public class U2_50_LanzarActivity extends Activity {
public final static String NOME = "com.example.NOME";
@Override
protected void onCreate(Bundle savedInstanceState) {
super.onCreate(savedInstanceState);
setContentView(R.layout.activity_u2_50__lanzar);
}
@Override
public boolean onCreateOptionsMenu(Menu menu) {
// Inflate the menu; this adds items to the action bar if it is present.
getMenuInflater().inflate(R.menu.u2_50__lanzar, menu);
return true;
}
public void onEnviarClick(View view) {
TextView tvNome = (TextView) findViewById(R.id.et_nome);
CheckBox chkDestruir = (CheckBox) findViewById(R.id.chk_destruir);
Intent intent = new Intent(this, RecibirDatos.class);
intent.putExtra(NOME, tvNome.getText().toString());
startActivity(intent);
if (chkDestruir.isChecked())
finish();
}
}
```
- **Liña 12**: Definimos unha constante de tipo String, chamada NOME,
- **Liña 31**: Creamos un obxecto de tipo **Intent**. O construtor recibe 2 parámetros:
	- ♦ O primeiro parámetro é unha referencia ao contexto (a clase Activity é unha subclase de Context, por iso poñemos this).
	- O segundo parámetro é a clase que o sistema ?intentará? cargar (no noso caso o nome da clase asociada á Activity que ♦ desexamos cargar).
- **Liña 32**: Pasamos un valor String a través de NOME, definido na liña 12.
- **Liña 33**: Lanzamos a Activity
- **Liña 35-36**: Se o CheckBox do Layout está marcado entón destruímos esta Activity:
	- ♦ Realizar probas marcando e desmarcando esta marca e premendo despois o botón **Back**.

# <span id="page-5-0"></span>**1.2.5 O XML da Activity que recibe a chamada**

```
<RelativeLayout xmlns:android="http://schemas.android.com/apk/res/android"
   xmlns:tools="http://schemas.android.com/tools"
   android: layout width="match_parent"
   android:layout_height="match_parent" >
```
#### $<$ TextView

```
android:id="@+id/tv_resultado"
android: layout width="wrap_content"
android:layout_height="wrap_content"
android:layout_centerHorizontal="true"
android:layout_centerVertical="true"
android:text="resultado" />
```
<Button

android:id="@+id/btn\_pechar" android:layout\_width="wrap\_content" android:layout\_height="wrap\_content" android:layout\_below="@+id/tv\_Resultado" android:layout\_centerHorizontal="true" android:onClick="onPecharActivityClick" android:text="Pechar" />

### <span id="page-6-0"></span>**1.2.6 A clase Java da Activity que recibe a chamada**

```
package com.example.u2_50_lanzaractivity;
import android.app.Activity;
import android.content.Intent;
import android.os.Bundle;
import android.view.Menu;
import android.view.View;
import android.widget.TextView;
public class RecibirDatos extends Activity {
@Override
protected void onCreate(Bundle savedInstanceState) {
super.onCreate(savedInstanceState);
setContentView(R.layout.activity_recibir_datos);
Intent intent = getIntent();
TextView tvResultado = (TextView) findViewById(R.id.tv_resultado);
tvResultado.setText("Ola "
+ intent.getExtras().getString(U2_50_LanzarActivity.NOME));
}
@Override
public boolean onCreateOptionsMenu(Menu menu) {
// Inflate the menu; this adds items to the action bar if it is present.
getMenuInflater().inflate(R.menu.recibir_datos, menu);
return true;
}
public void onPecharActivityClick(View view) {
finish();
}
}
```
- Para recuperar a información na segunda Activty hai que realizalo cando se está creando a Activity, pode ser nun método a parte chamado dende o onCreate() ou no propio onCreate();
- **Liña 17**: Creamos un intent onde recollemos cal foi o intent que iniciou esta Activity.
- **Liña 22**: Collemos a información que viña en NOME e a mostramos nunha etiqueta de texto.
- **Liña 34**: se se preme o botón de pechar destruirase esta Activity.

-- [Ángel D. Fernández González](https://manuais.iessanclemente.net/index.php/Usuario:Angelfg) e [Carlos Carrión Álvarez](https://manuais.iessanclemente.net/index.php/Usuario:Carrion) -- (2014).